# **Level 2 IT user fundamentals (IUF:FS 7574-202)**

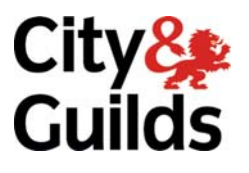

**ITQ (QCF) Assignment guide for Candidates** Assignment A

www.cityandguilds.com<br>October 2010<br>Version 1.0

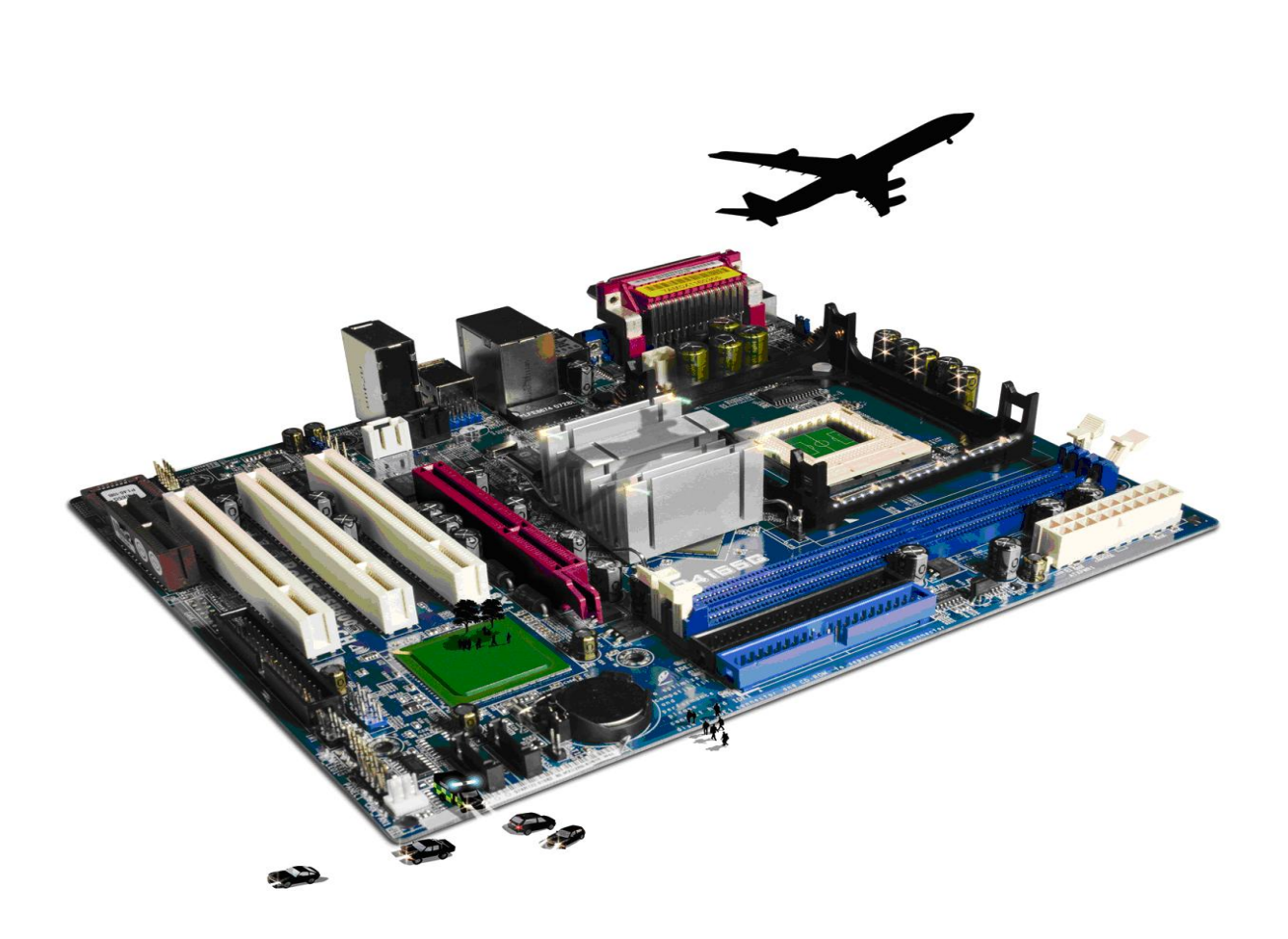

### **About City & Guilds**

City & Guilds is the UK's leading provider of vocational qualifications, offering over 500 awards across a wide range of industries, and progressing from entry level to the highest levels of professional achievement. With over 8500 centres in 100 countries, City & Guilds is recognised by employers worldwide for providing qualifications that offer proof of the skills they need to get the job done.

### **City & Guilds Group**

The City & Guilds Group includes City & Guilds, ILM (the Institute of Leadership & Management) which provides management qualifications, learning materials and membership services, NPTC which offers land-based qualifications and membership services, and HAB (the Hospitality Awarding Body). City & Guilds also manages the Engineering Council Examinations on behalf of the Engineering Council.

#### **Equal opportunities**

City & Guilds fully supports the principle of equal opportunities and we are committed to satisfying this principle in all our activities and published material. A copy of our equal opportunities policy statement is available on the City & Guilds website.

### **Copyright**

The content of this document is, unless otherwise indicated, © The City and Guilds of London Institute 2010 and may not be copied, reproduced or distributed without prior written consent.

However, approved City & Guilds centres and learners studying for City & Guilds qualifications may photocopy this document free of charge and/or include a locked PDF version of it on centre intranets on the following conditions:

- centre staff may copy the material only for the purpose of teaching learners working towards a City & Guilds qualification, or for internal administration purposes
- learners may copy the material only for their own use when working towards a City & Guilds qualification

The *Standard Copying Conditions* on the City & Guilds website also apply.

Please note: National Occupational Standards are not © The City and Guilds of London Institute. Please check the conditions upon which they may be copied with the relevant Sector Skills Council.

#### **Publications**

City & Guilds publications are available on the City & Guilds website or from our Publications Sales department at the address below or by telephoning +44 (0)20 7294 2850 or faxing +44 (0)20 7294 3387.

Every effort has been made to ensure that the information contained in this publication is true and correct at the time of going to press. However, City & Guilds' products and services are subject to continuous development and improvement and the right is reserved to change products and services from time to time. City & Guilds cannot accept liability for loss or damage arising from the use of information in this publication.

**City & Guilds 1 Giltspur Street London EC1A 9DD** 

**T +44 (0)844 543 0000 (Centres) www.cityandguilds.com T +44 (0)844 543 0033 (Learners) learnersupport@cityandguilds.com**

## **Contents**

### **Unit 202 – IT user fundamentals Level 2**

Assignment A

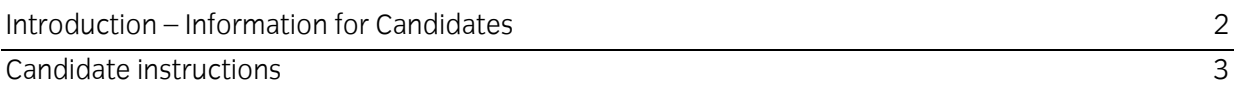

# **Level 2 IT user fundamentals (IUF:FS 7574-202) Assignment A**

Introduction – Information for Candidates

### **About this document**

This assignment comprises all of the assessment for Level 2 IT user fundamentals (IUF:FS 7574-202).

### **Health and safety**

You are responsible for maintaining the safety of others as well as your own. You are asked to work safely at all times.

You will **not** be allowed to continue with an assignment if you compromise any of the Health and Safety requirements.

### **Time allowance**

The recommended time allowance for this assignment is **two hours**.

### Level 2 IT user fundamentals (IUF:FS 7574-202) Candidate instructions

### **Time allowance: Two hours**

### **The assignment:**

This assignment is made up of **four** tasks

- Task A Working with files and folders
- Task B Shortcuts and settings
- Task C Further document layout
- Task D Underpinning knowledge questions

### **Scenario**

You have been asked to tidy up the files on the office PC, create shortcuts and security backups and answer some questions about the importance improving computer performance.

You will need to use the Internet to help you. Make sure that you follow any guidelines around safe use of a PC and use of the Internet.

Read all of the instructions carefully and complete the tasks in the order given.

### **Task A – Working with files and folders**

- 1 Turn on your computer and if necessary log on.
- 2 Create a folder in your designated storage area named FSITA XX (where XX is your initials).
- 3 Unzip the file **ITQIUFL2.zip** and extract all of the files into your **FSITA\_XX** folder.
- 4 Within **FSITA\_XX** create two subfolders, one called **Work**, the other called **Personal**.
- 5 Copy all the .rtf files from the **FSITA\_XX** folder to your **Personal** folder.
- 6 Copy all the .csv files **only** from the **Source** folder to the **Work** folder.
- 7 Move the file tables.xls from the **FSITA\_XX** folder to the Personal folder.

#### Continued over…

- Set the display settings for your **Work** folder to **Details**. Take a screen print of the contents and paste it into the **Answers** document, provided by your assessor. 8
- Set the display settings for your **Personal** folder to **Icons**. Take a screen print of the contents and paste it into your **Answers** document 9

### **Task B – Shortcuts and settings**

- 1 Create a shortcut on your computer's Desktop to the **FSITA\_XX** folder. Take a screen print of your shortcut and paste it into your **Answers** document.
- 2 Open the system date/time utility and set the date forward by one month. Take a screen print of the change and paste it into your **Answers** document.

**Note**: Do not commit the date change.

3 Identify the installed printers on your computer. Depending on your computer system either copy and paste the names, or take a screen print and paste it, into your **Answers** document.

### **Task C – Security and back ups**

1 With the help of the Internet identify the threats that computer viruses, Trojan horses and worms can pose.

Record an explanation of each of the threats into your **Answers** document.

Identify the source(s) and date and time the information was accessed.

2 On your Answers document explain the term phishing.

List **four** precautions that can be taken to reduce the risk of becoming a victim of phishing.

3 Create a backup of the **FSITA\_XX** folder in your storage area called **Backup of FSITA\_XX**.

Continued over…

### **Task D – Underpinning knowledge questions**

- 1 On your **Answers** document, give **one** advantage of de-fragmenting a disk drive.
- 2 On your **Answers** document, identify **three** sources of obtaining expert help or advice.
- 3 On your **Answers** document record how often you would carry out a disk de-fragmentation and why you would do it.
- 4 Using either an in-built system utility or an installed program, ask your assessor to observe how you would de-fragment your local hard disk.

**Note**: do not perform the action.

- 5 Save your **Answers** document in your **FSITA\_XX** folder.
- 6 Close any open applications, log out and switch off your computer.

When you have finished working:

- Sign each document above your name and label all removable storage media with your name.
- Hand all paperwork and removable storage media to your assessor.

If the assignment is taken over more than one period, all paperwork and removable media must be returned to the test supervisor at the end of each sitting.

### **End of assignment**

**Published by City & Guilds 1 Giltspur Street London EC1A 9DD T +44 (0)844 543 0000 (Centres) T +44 (0)844 543 0033 (Learners) [www.cityandguilds.co](http://www.city-and-guilds.co.uk/)m** 

**City & Guilds is a registered charity established to promote education and training**